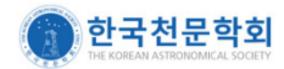

## **Online Submission System Manual**

(For authors)

Journal of the Korean Astronomical Society

## I. Registration

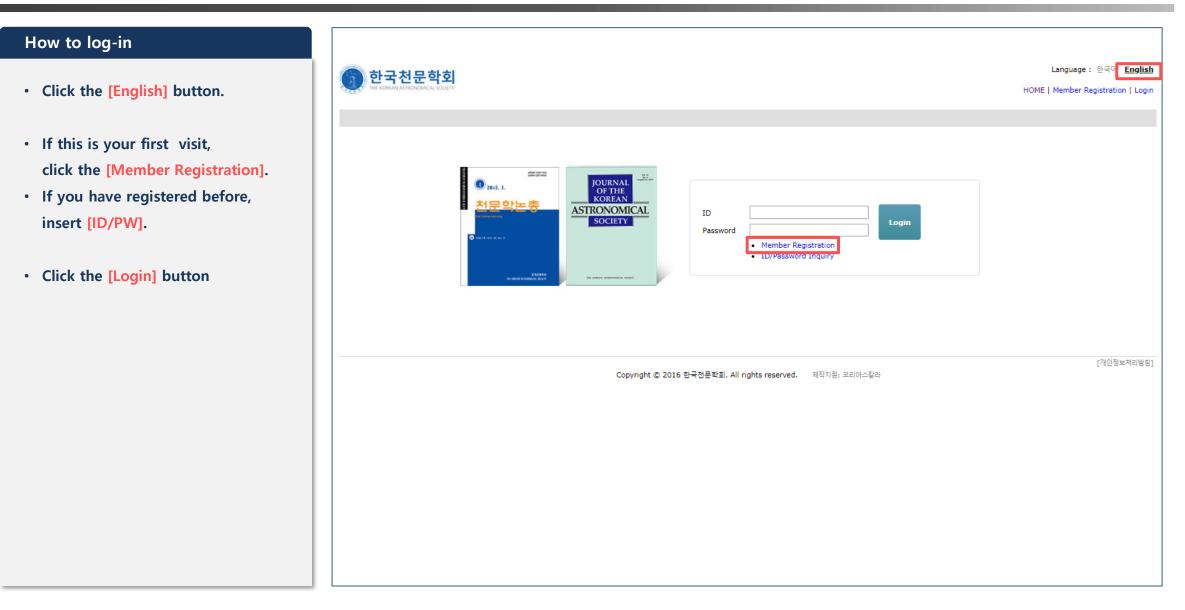

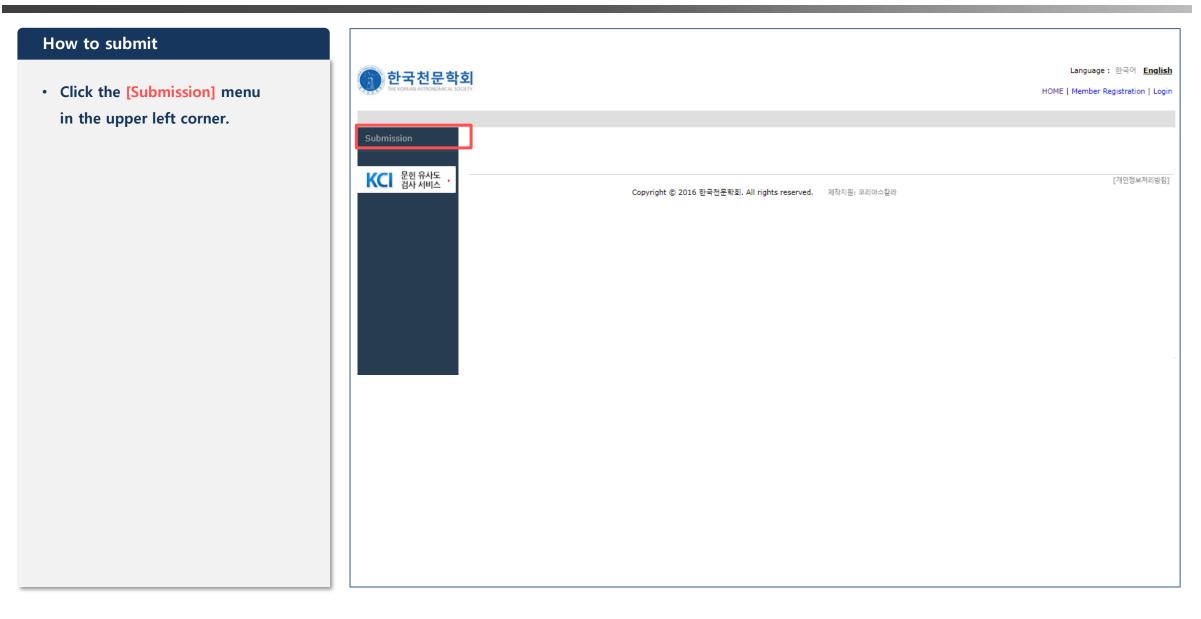

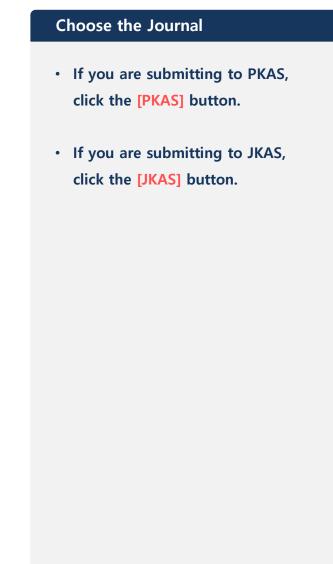

| ission           | Submission        |                    |                             |               |                          |      |
|------------------|-------------------|--------------------|-----------------------------|---------------|--------------------------|------|
| 문한 유사도<br>검사 서비스 |                   | РКА                | S JKAS                      |               |                          |      |
|                  | Manuscript Number | Title              | Date Submitted              | Status Result | Date Review<br>Completed |      |
|                  |                   | Copyright © 2016 8 | 국전문학회, All rights reserved. | 제작지원: 코리아스칼라  |                          | [782 |
|                  |                   |                    |                             |               |                          |      |
|                  |                   |                    |                             |               |                          |      |
|                  |                   |                    |                             |               |                          |      |
|                  |                   |                    |                             |               |                          |      |
|                  |                   |                    |                             |               |                          |      |

#### STEP1

 Read and agree to the "Regulations on Research Ethics" of the KAS, then check the [l agree] box.

• Click the [Next] button.

| STEP1 STEP2                                                                                                    | STEP3 STEP                                      | 4                                                                   |                    |      |
|----------------------------------------------------------------------------------------------------|-------------------------------------------------|---------------------------------------------------------------------|--------------------|------|
| Regulations on Research Ethics                                                                                                    |                                                 |                                                                     |                    |      |
| The author conforms to the Regulation of R                                                                                                    | esearch Ethics in KAS as w                      | ell as those of JKAS or PKAS.                                       | A                  |      |
| Regulations on Research Ethics                                                                                                    |                                                 | Legislated or                                                       | n August 21, 2014  |      |
| Article 1 Purpose                                                                                                    |                                                 |                                                                     |                    |      |
| ③ These regulations are intended to<br>Ethics Committee (hereinafter "the C<br>activities in accordance with Article3<br>Articles 2 and 5 of the Research Ethi | ommittee") and ethica<br>3 of the Korean Astron | l guidelines for researchers in<br>nomical Society (hereinafter "tl | carrying out their |      |
| □ I agree                                                                                                    |                                                 | -                                                                   | b l                |      |
|                                                                                                    |                                                 |                                                                     |                    |      |
|                                                                                                    |                                                 |                                                                     |                    |      |
|                                                                                                    |                                                 |                                                                     |                    |      |
| Next                                                                                                    |                                                 |                                                                     |                    |      |
|                                                                                                    |                                                 |                                                                     |                    |      |
| Copyright © 2016 한국                                                                                                    | 전문학회. All rights reserved.                      | 제작지원: 코리아스칼라                                                        | [개인정보처리            | [방침] |
| -                                                                                                    |                                                 |                                                                     |                    |      |
|                                                                                                    |                                                 |                                                                     |                    |      |

| STEP2                                                                       |                                        |                                                                                                    |                              |                                                                               |
|-----------------------------------------------------------------------------|----------------------------------------|----------------------------------------------------------------------------------------------------|------------------------------|-------------------------------------------------------------------------------|
| STEP2 <ul> <li>Insert Manuscript, Lead Author's<br/>Information.</li> </ul> | Submission<br>KCI 문헌 유사도 ,<br>검사 서비스 , | STEP1     STEP2       Manuscript Information       Submission Type       Normal       Manuscript Type       Research Articles       Title | STEP3                        | STEP4                                                                         |
|                                                                             |                                        | Lead Author<br>Full Name<br>ORCID                                                                                                    |                              | 내 정보 입력<br>WHAT IS ORCID? / ORCID 언내문                                         |
|                                                                             |                                        | Affiliation Please enter the affiliation in the name of department or annexed institutes. Position Country Domestic                       | f institutes, not department | : Especially, in the case of universities, please enter the universities, not |

| STEP2 (Continued)            |                          |                                                                 |                      |                                                   |                                                         |                                   |                       |        |
|------------------------------|--------------------------|-----------------------------------------------------------------|----------------------|---------------------------------------------------|---------------------------------------------------------|-----------------------------------|-----------------------|--------|
| Insert Authors' Information. | Submission               | STEP1                                                           | STEP2                | STEP3                                             | STEP4                                                   |                                   |                       |        |
|                              | KCI 문헌 유사도 ,<br>검사 서비스 , | Author                                                          |                      |                                                   |                                                         |                                   |                       |        |
| Click the [Next] button.     | 검사 서비스                   | To add next-author, pre<br>In this filed required to<br>Full Na | all author's informa | e author field.<br>tion. [Please note tha<br>RCID | at co-author(s) will be list<br>Affiliation             | ed in order of entere<br>Position | d.]<br>Cellular Phone | E-mail |
|                              |                          | Delete                                                          |                      |                                                   |                                                         |                                   |                       |        |
|                              |                          |                                                                 | nission and Review v |                                                   | ased on the manuscript s<br>a Responsibility rests with |                                   |                       |        |
|                              |                          |                                                                 |                      |                                                   |                                                         |                                   |                       |        |
|                              |                          | Next List                                                       | Delete               |                                                   |                                                         |                                   |                       |        |
|                              |                          |                                                                 |                      |                                                   |                                                         |                                   |                       |        |
|                              |                          |                                                                 |                      |                                                   |                                                         |                                   |                       |        |
|                              |                          |                                                                 |                      |                                                   |                                                         |                                   |                       |        |
|                              |                          |                                                                 |                      |                                                   |                                                         |                                   |                       |        |
|                              |                          |                                                                 |                      |                                                   |                                                         |                                   |                       |        |
|                              |                          |                                                                 |                      |                                                   |                                                         |                                   |                       |        |
|                              |                          |                                                                 |                      |                                                   |                                                         |                                   |                       |        |

| STEP3                                                                                                    |                                | -                                                                                                    |                                 |       |                           |  |
|----------------------------------------------------------------------------------------------------|--------------------------------|----------------------------------------------------------------------------------------------------|---------------------------------|-------|---------------------------|--|
| <ul> <li>Upload [Original File] and [Files for<br/>Review].</li> <li>For [Files for Review], upload the<br/>same file as [Original File].</li> <li>Click the 파일전택 button.</li> </ul>                                                                                               | Submission<br>문헌 유사도<br>검사 서비스 | STEP1<br><notice><br/>*JKAS: PDF only;<br/>*PKAS: PDF, HWF<br/>File<br/>Original File Upload<br/>파일선택 선택된 파일<br/>(* OUT OF 20 MB)</notice> | in Hangul files(.hwp)           | STEP3 | STEP4                     |  |
| <ul> <li>If you are submitting to PKAS,<br/>PDF, HWP, or DOC files can be<br/>uploaded.</li> <li>If you are submitting to JKAS,<br/>only a PDF file can be uploaded.</li> <li>LaTex files should be compiled, a<br/>PDF generated, and the PDF<br/>should be submitted.</li> </ul> |                                |                                                                                                    | ! 없음<br>his file is for Reviewe |       | and PDF files(.pdf) only. |  |
| [Other Files] are optional.                                                                                                    |                                |                                                                                                    |                                 |       |                           |  |
| Click the [Next] button.                                                                                                    |                                |                                                                                                    |                                 |       |                           |  |

#### STEP4

- Confirm the inserted information.
- If you need to modify anything,
   use the
  - [Edit entered information] or [Edit attached files(s)] buttons.
- If everything is correct, click the [Submission Completed] button.
- After submitting the manuscript, making changes is not possible anymore.

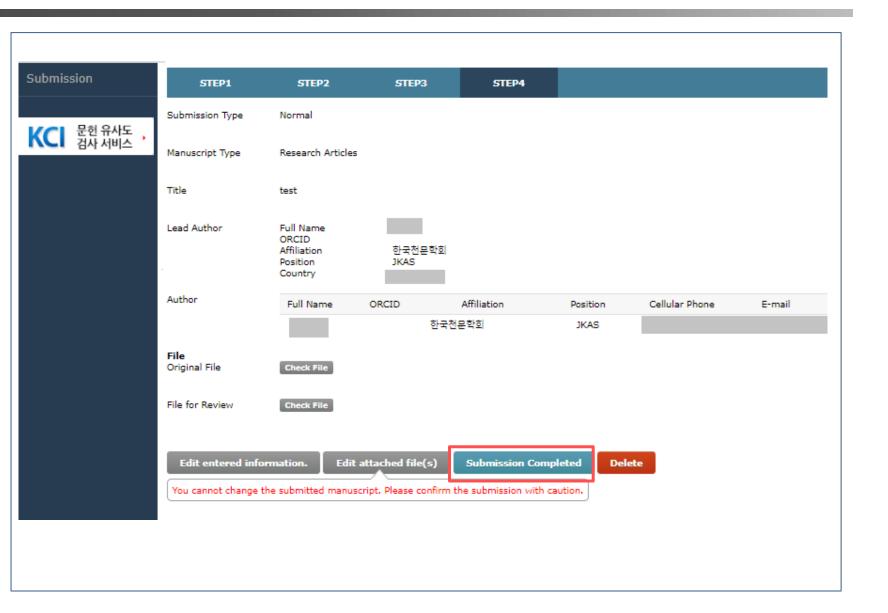

#### **Review Status**

- When the submission is complete, you can see a list of submitted manuscripts.
- You can check the review status of your paper in the left [Dashboard].
- When clicking the [Title] on the list, you can see the detailed information.

| 한국천문학<br>THE KOREAN ASTRONOMICAL SC                | <b>ठे।</b><br>Kaety |               |                |                         |                       |        | 한국어 <u>English</u><br>gistration   Login |
|----------------------------------------------------|---------------------|---------------|----------------|-------------------------|-----------------------|--------|------------------------------------------|
| Submission<br>Dashboard                            | Submission          |               | PKAS           | JKAS                    |                       |        |                                          |
| Review in Progress (1)<br>KCI 문헌 유사도 ,<br>김사 서비스 , | Manuscript Number   | [JKAS] test   | Title          | Date Submitted          | Status<br>With Editor | Result | Date Review<br>Completed                 |
|                                                    |                     | Copyright © 2 | 2016 한국천문학회. A | l rights reserved. 제작지원 | : 코리아스칼라              |        | [개인정보처리방침]                               |
|                                                    |                     |               |                |                         |                       |        |                                          |
|                                                    |                     |               |                |                         |                       |        |                                          |

etc.

#### **Review Status** Submission Submission • You can check the manuscript KAS-2020-0000001 status, here "With Editor". Dashboard [JKAS] test Review in Progress (1) Manuscript Information • You can check review results in With Editor Manuscript Type Research Articles Result "First Review", "Second Review", Date Review Date Submitted 2020.09.18 Completed KCI 문헌 유사도 검사 서비스 Classfication Lead Author ORCID Full Name KIM 한국천문학회 JKAS Affiliation Country Domestic Author Member Affiliation Full Name ORCID Cellular Phone Position E-mail Check 한국전문학회 KIM JKAS First Review Original File File for Review Submission

#### Check the result

You can check review result, final decision and reviewer's comments.

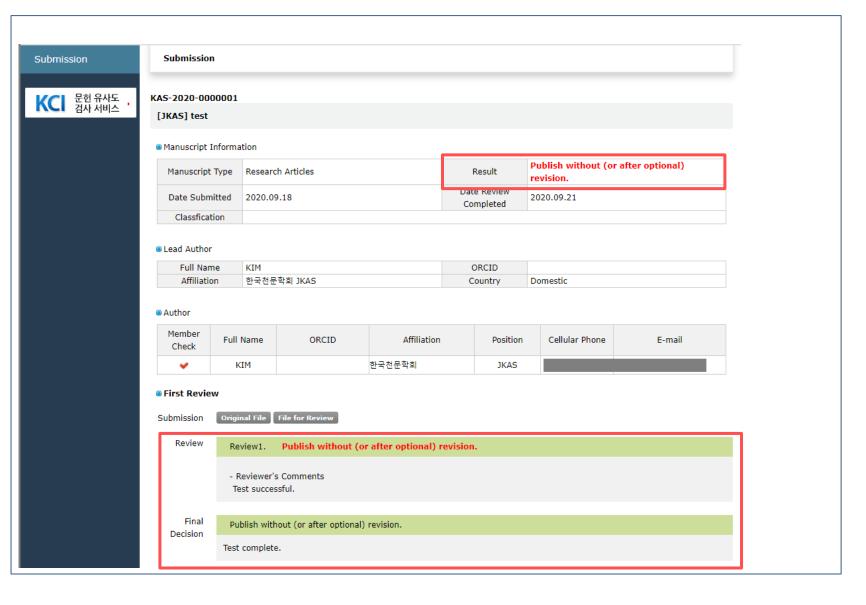

## **III. Status Alert**

#### Submission Status

- When the submission is completed, a [Submission of a paper] e-mail will be sent to you.
- When you click the [Click on the link], you can see the detailed information.
- Caution: The link in the e-mail provides access to your online submission system account. Be careful to share this message, if at all, only with persons you trust!

| Online Submission System Submission of a paper Index ×                   |
|--------------------------------------------------------------------------|
| 한국천문학회<br>≩ to     ▼                                                     |
| A paper has been submitted by                                            |
| Receipt no. : KAS-2020-0000001<br>Title : test                           |
| The status of submitted papers can be found in Online Submission System. |
| [Click on the link]                                                      |
|                                                                          |
|                                                                          |
|                                                                          |
|                                                                          |
|                                                                          |
|                                                                          |
|                                                                          |

### **III.** Status Alert

#### Manuscript Result

- When the review is completed,
   a [Review completed] e-mail will
   be sent.
- When you click the [Click on the link], you can see the detailed information.
- Caution: The link in the e-mail provides access to your online submission system account. Be careful to share this message, if at all, only with persons your trust!

|   | Online Submission System: Review completed                   |
|---|--------------------------------------------------------------|
| 0 | 한국천문학회<br>隆 to ▼                                             |
|   | Dear Dr.                                                     |
|   | The review of your paper has been completed.                 |
|   | Receipt no.: KAS-2020-0000001                                |
|   | Title: test                                                  |
|   | Review completion date: 2020-09-21                           |
|   | The review results can be found in Online Submission System. |
| [ | [Click on the link]                                          |

• For questions about the KAS online submission system, please contact the secretariat of each journal.

| РКАЅ              |  |
|-------------------|--|
| • pkas@kasi.re.kr |  |
|                   |  |
| JKAS              |  |
| • jkas@kasi.re.kr |  |

# End of Document